# Documentation for mod authnz ibmdb2 db2-hash-routines scripts

Helmut K. C. Tessarek

8 th January, 2019

<code>mod\_authnz\_ibmdb2</code> is an Apache authentication module using  $\mathrm{IBM} @\ \mathrm{DB2}@$ as the backend database for storing user and group information. The module supports several encryption methods.

> [http://tessus.github.io/mod](http://tessus.github.io/mod_authnz_ibmdb2) authnz ibmdb2 Date: 2019-01-08 14:55:52 -0500 Id: f43f87d

# **Contents**

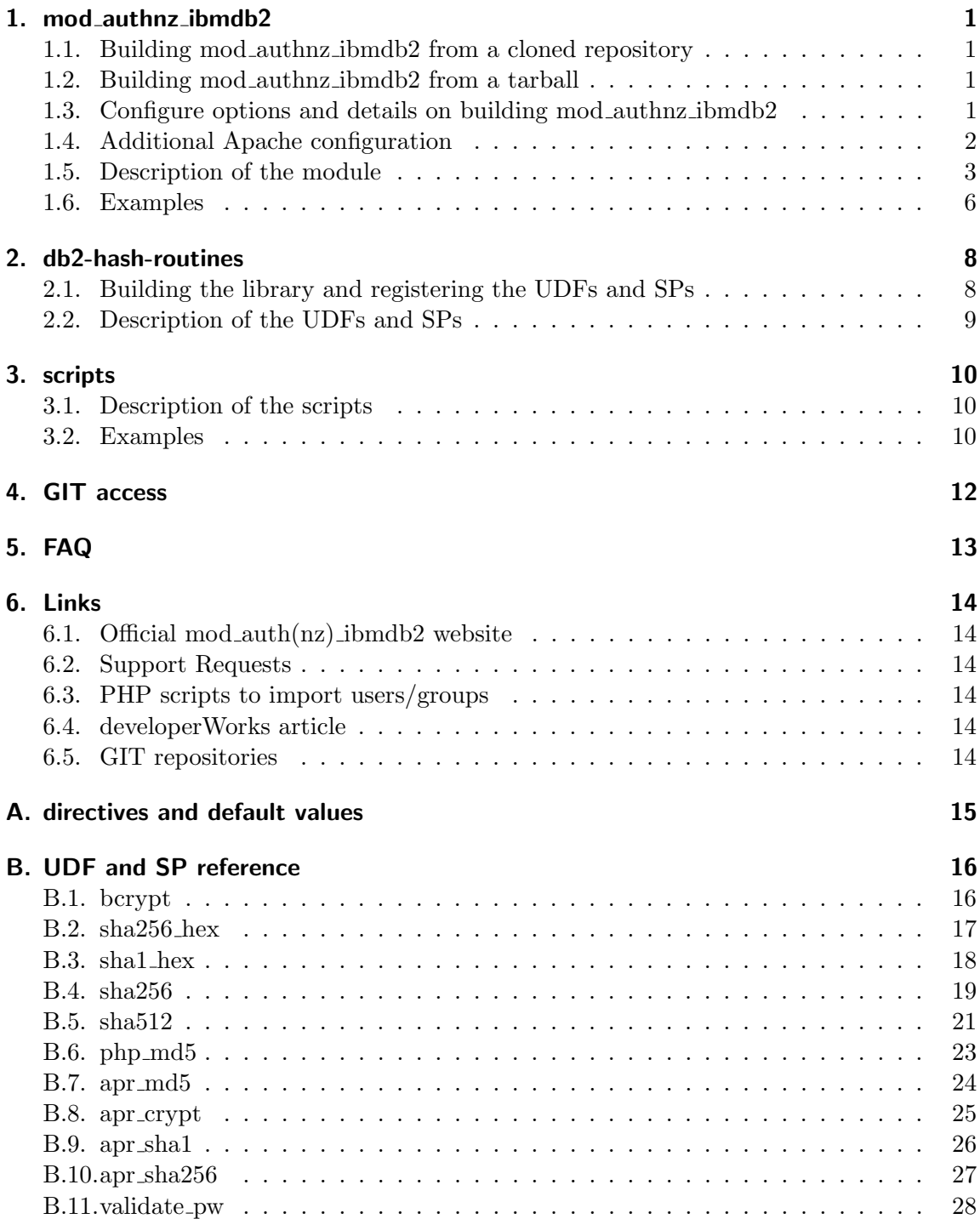

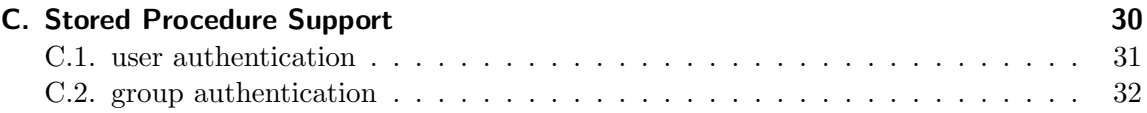

# <span id="page-3-0"></span>1. mod authnz ibmdb2

#### <span id="page-3-1"></span>1.1. Building mod\_authnz\_ibmdb2 from a cloned repository

If you want to build the module from a cloned repository, autotools (autoconf, autoheader, automake) are required. The script autogen.sh needs autotools to create configure from scratch.

git clone https://github.com/tessus/mod\_authnz\_ibmdb2.git

```
cd mod_authnz_ibmdb2
./autogen.sh
./configure
make install
```
The configure script has a few options which are described in detail in subsection [1.3.](#page-3-3) Run make install as root or with sudo.

### <span id="page-3-2"></span>1.2. Building mod\_authnz\_ibmdb2 from a tarball

Download the latest tarball from: [https://github.com/tessus/mod\\_authnz\\_ibmdb2/releases/latest](https://github.com/tessus/mod_authnz_ibmdb2/releases/latest)

```
tar -xzf mod_authnz_ibmdb2-X.Y.Z.tar.gz
```

```
cd mod_authnz_ibmdb2
./configure
make install
```
The configure script has a few options which are described in detail in subsection [1.3.](#page-3-3) Run make install as root or with sudo.

# <span id="page-3-3"></span>1.3. Configure options and details on building mod authnz ibmdb2

If you run ./configure as a user with a DB2 environment and apxs is in the path, there's nothing else to worry about.

However, you might have 2 versions of Apache installed and want to choose for which one the module is for, or you don't have the DB2 environment initialized.

There are options to specify the location of the DB2 home and the apxs utility:

```
--with-apxs=FILE FILE is the pathname of the Apache tool
--with-IBM_DB2=DIR DIR is the IBM DB2 instance or home
```
Date: 2019-01-08 Id: f43f87d  $1 \; / \; 32$ 

directory where the DB2 application development headers and libraries are located

By default man pages are installed automatically, but you can change this by using the following flag:

```
--disable-man-pages
```
During install the module can also be activated in the Apache config file httpd.conf:

```
--enable-activation
```
After successful configuration the module can be installed with:

```
make install
```
Be aware that this process needs root privileges.

If you decide to add the module manually, the following directive in your httpd.conf will do the trick:

LoadModule authnz\_ibmdb2\_module modules/mod\_authnz\_ibmdb2.so

### <span id="page-4-0"></span>1.4. Additional Apache configuration

The DB2 environment has to be set, before starting Apache. There are several ways to accomplish that:

- source the DB2 environment manually
- set the DB2 environment in the apachectl script
- set the DB2 environment in the init.d or systemd script

In fact, the only environment variable really necessary is **DB2INSTANCE**.

#### <span id="page-5-0"></span>1.5. Description of the module

 $mod\_author\_ibmdb2$  is an Apache authentication module using IBM DB2 as the backend database for storing user and group information. The module is designed for Apache 2.2.x and later and is based on the new authentication/authorization framework.

Here is a list of the new directives<sup>[1](#page-5-1)</sup> that come with the module:

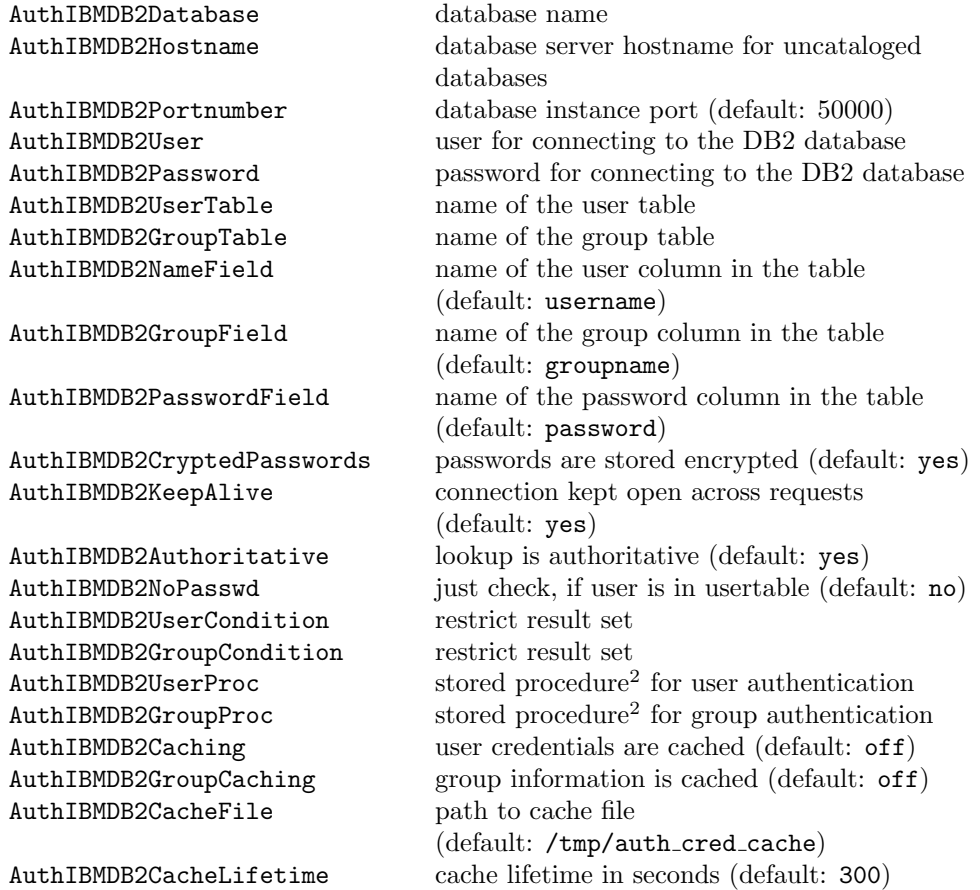

<span id="page-5-1"></span><sup>1</sup> see [A](#page-17-0)ppendix A

<sup>2</sup>see Appendix [C](#page-32-0)

If AuthIBMDB2Authoritative is Off, then iff the user is not found in the database, let other authentication modules try to find the user. Default is On.

If AuthIBMDB2KeepAlive is On, then the server instance will keep the IBM DB2 server connection open. In this case, the first time the connection is made, it will use the current set of Host, User, and Password settings. Subsequent changes to these will not affect this server, so they should all be the same in every htaccess file. If you need to access multiple IBM DB2 servers for this authorization scheme from the same web server, then keep this setting Off – this will open a new connection to the server every time it needs one. The values of the database and various tables and fields are always used from the current .htaccess file settings.

If AuthIBMDB2NoPasswd is On, then any password the user enters will be accepted as long as the user exists in the database.

Setting this also overrides the setting for AuthIBMDB2PasswordField to be the same as AuthIBMDB2NameField (so that the SQL statements still work when there is no password at all in the database, and to remain backward-compatible with the default values for these fields.)

For groups, we use the same AuthIBMDB2NameField as above for the user ID, and AuthIBMDB2GroupField to specify the group name.

AuthIBMDB2GroupTable specifies the table to use to get the group info. It defaults to the value of AuthIBMDB2UserTable. If you are not using groups, you do not need a groupname field in your database, obviously.

The optional directives AuthIBMDB2UserCondition and

AuthIBMDB2GroupCondition can be used to restrict queries made against the User and Group tables. The value for each of these should be a string that you want added to the end of the where-clause when querying each table. For example, if your user table has an active integer field and you only want users to be able to login, if that field is 1, you could use a directive like this:

AuthIBMDB2UserCondition active=1

Date: 2019-01-08 Id: f43f87d  $4 \; / \; 32$ 

If AuthIBMDB2UserProc is set, the named [stored procedure](#page-33-0)<sup>[3](#page-7-0)</sup> is responsible for returning the password of the user in question to the module. It must return exactly one value and row - the password. If set, AuthIBMDB2UserTable, AuthIBMDB2NameField, AuthIBMDB2PasswordField, AuthIBMDB2UserCondition are ignored.

If AuthIBMDB2NoPasswd is On, then the username has to be returned instead of the password. The stored procedure must have the following parameter format:

CREATE PROCEDURE user\_procedure\_name ( IN VARCHAR, OUT VARCHAR )

If AuthIBMDB2GroupProc is set, the named [stored procedure](#page-34-0)<sup>[4](#page-7-1)</sup> is responsible for returning the groups the user in question belongs to. It must return an open cursor to the result set. If set, AuthIBMDB2GroupTable, AuthIBMDB2NameField, AuthIBMDB2GroupField, AuthIBMDB2GroupCondition are ignored. The stored procedure must have the following parameter format:

CREATE PROCEDURE group\_procedure\_name ( IN VARCHAR )

If AuthIBMDB2Caching ist set to On, the user credentials are cached in a file defined in AuthIBMDB2CacheFile and expires after AuthIBMDB2CacheLifetime seconds.

If AuthIBMDB2GroupCaching ist set to On, the group information is cached in a cache file that is named like the file specified in AuthIBMDB2CacheFile but with the extension .grp. The cache expires after AuthIBMDB2CacheLifetime seconds.

<span id="page-7-0"></span><sup>&</sup>lt;sup>3</sup> see Appendix [C.1](#page-33-0)

<span id="page-7-1"></span><sup>4</sup> see Appendix [C.2](#page-34-0)

Date: 2019-01-08 Id: f43f87d  $5 \; / \; 32$ 

#### <span id="page-8-0"></span>1.6. Examples

First create the two tables within DB2: CREATE TABLE WEB.USERS ( USERNAME VARCHAR(40) NOT NULL, PASSWORD VARCHAR(40) ); ALTER TABLE WEB.USERS ADD PRIMARY KEY (USERNAME); CREATE TABLE WEB.GROUPS ( USERNAME VARCHAR(40) NOT NULL, GROUPNAME VARCHAR(40) NOT NULL ); ALTER TABLE WEB.GROUPS ADD PRIMARY KEY (USERNAME, GROUPNAME); Then you will have to insert records into the two tables: bcrypt is a bcrypt is a INSERT INTO WEB.USERS (username, password) VALUES ('test', bcrypt('testpwd')); INSERT INTO WEB.GROUPS (username, groupname) VALUES ('test', 'admin'); Then add the following lines to your httpd.conf: <Directory "/var/www/my\_test\_dir"> AuthName "DB2 Authentication" AuthType Basic AuthBasicProvider ibmdb2 AuthIBMDB2User db2inst1 AuthIBMDB2Password ibmdb2 AuthIBMDB2Database auth AuthIBMDB2UserTable web.users AuthIBMDB2NameField username AuthIBMDB2PasswordField passwd AuthIBMDB2CryptedPasswords On AuthIBMDB2KeepAlive On AuthIBMDB2Authoritative On AuthIBMDB2NoPasswd Off

User Defined Function that is explained in the db2-hash-routines part of this documentation.

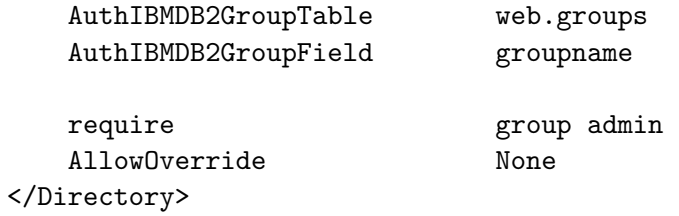

If you want to use [stored procedures](#page-32-0) and caching, the directives would look like this:

<Directory "/var/www/my\_test\_dir">

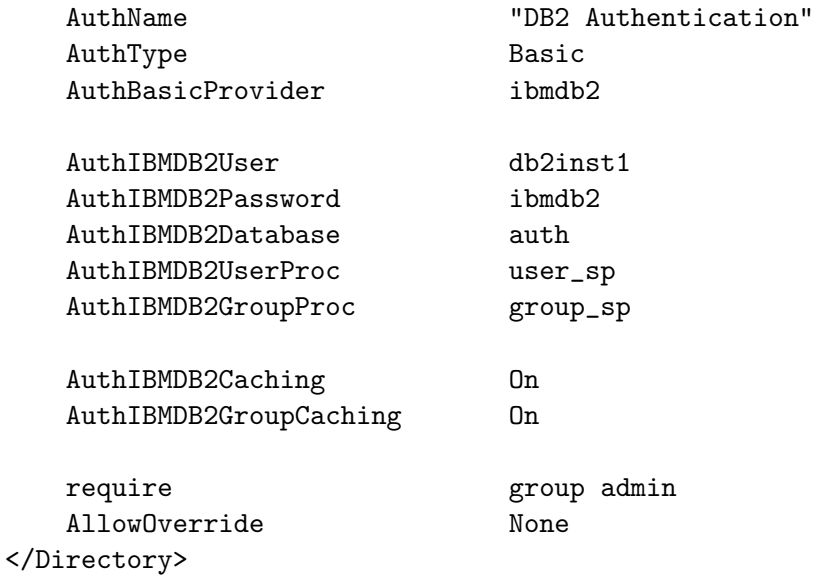

# <span id="page-10-0"></span>2. db2-hash-routines

### <span id="page-10-1"></span>2.1. Building the library and registering the UDFs and SPs

Login as the instance user and run the script

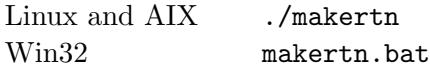

The makertn script detects the DB2 instance directory and locates apr-1-config and apu-1-config automatically. If for some reason the script cannot set either one of the necessary variables, they have to be set manually. Uncomment and change the following variables in the makertn script.

DB2PATH= APRPATH= APUPATH=

Set DB2PATH to the directory where DB2 is accessed. This is usually the instance home directory.

Set APRPATH to where apr-1-config is located. Set APUPATH to where apu-1-config is located.

The UDFs and SPs are written in ANSI C and should compile on all platforms.

The only requirements are APR and APR-util. You can get APR and APR-util at <http://apr.apache.org/>

To register the UDFs and SPs, connect to your database and run the script:

db2 -td@ -f register.ddl

# <span id="page-11-0"></span>2.2. Description of the UDFs and SPs

This library delivers the following routines<sup>[5](#page-11-1)</sup>:

[bcrypt](#page-18-1) [sha256](#page-19-0) hex [sha1](#page-20-0) hex [sha256](#page-21-0) [sha512](#page-23-0) [php](#page-25-0) md5 [apr](#page-26-0) md5 apr\_[crypt](#page-27-0) apr\_[sha1](#page-28-0) apr\_[sha256](#page-29-0) [validate](#page-30-0) pw

The php\_md5 routine is compatible to the PHP md5 function.

The sha256 hex routine returns a sha256 64-character hexadecimal hash.

The sha1 hex routine returns a sha1 40-character hexadecimal hash.

The apr md5, apr\_crypt, apr\_sha1 and bcrypt routines are compatible to the functions used in Apache's htpasswd utility.

The apr\_sha256 routine returns the identifier {SHA256} plus the base64 encoded sha256 hash.

The sha256 and sha512 functions return glib2's crypt hashes (if supported).

validate pw can be used to validate a password against a hash.

On systems with glibc2, the validate pw routine will also validate hashes of the form \$id\$salt\$encrypted. The following values of id are supported:

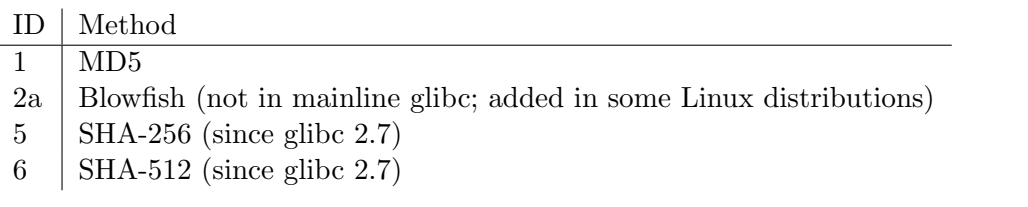

Note: In win32 environments apr\_crypt returns the output of bcrypt, if available. If bcrypt is not available, the output of apr md5 is returned.

Date: 2019-01-08 Id: f43f87d  $9 \;/ \; 32$  Id: f43f87d

<span id="page-11-1"></span><sup>5</sup> see Appendix [B](#page-18-0) for a reference of the UDFs and SPs

# <span id="page-12-0"></span>3. scripts

### <span id="page-12-1"></span>3.1. Description of the scripts

There are four scripts to import the users and groups from already existing user and/or group files into DB2. They are written in php, so you should have the php cli binary in your /usr/local/bin directory.

The script sync pwds is for syncing the system users with a table within your DB2 database.

You have to change the settings in the config.php file for your environment.

Here is a table of the relation between the directives for the  $mod$ -authnz ibmdb2 module and the settings in the config.php file:

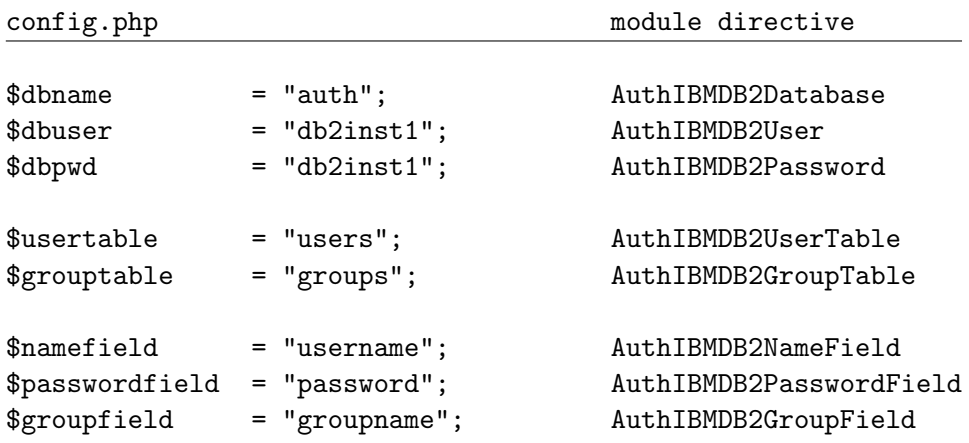

Attention: The scripts were developed on Linux, therefore they will only work on systems where the /etc/passwd, the /etc/shadow, the /etc/group and the /etc/gshadow are in the same format as on Linux systems.

Note: user\_imp and group\_imp will work on all systems, because these scripts don't rely on above mentioned files.

# <span id="page-12-2"></span>3.2. Examples

If the settings in the config.php are as above and you execute the ./user etc imp script following happens:

All users (except system users like root or mail) are imported from the linux box into the table users in the database auth. The table users has username as the columnname

Date: 2019-01-08 Id: f43f87d  $10 \; / \; 32$ 

for the users and password as the columnname for the passwords.

To import users from an existing htpasswd users file, just run the script

./user\_imp <path-to-userfile>

To import group information from an existing Apache group file, run the script

./group\_imp <path-to-groupfile>

Date: 2019-01-08  $11 / 32$  Id: f43f87d

# <span id="page-14-0"></span>4. GIT access

The git repositories can be cloned from github with the following instruction set:

```
git clone https://github.com/tessus/mod_authnz_ibmdb2.git
git clone https://github.com/tessus/mod_auth_ibmdb2.git
git clone https://github.com/tessus/db2-hash-routines.git
```
You can also browse the repositories via the web:

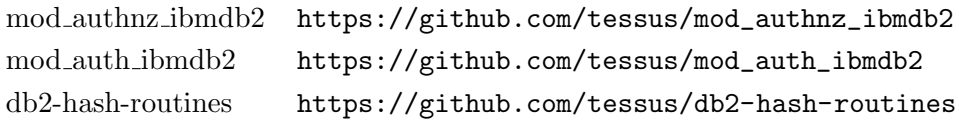

# <span id="page-15-0"></span>5. FAQ

 $Q: IBM's Websphere plugin and mod_auth(nz)_{ibm}db2 seem to break each other. What$ can I do?

A: mod\_auth(nz)\_ibmdb2 has to be loaded after the Websphere plugin.

Q: Which versions of DB2 are supported?

A: All DB2 versions currently supported by IBM. I've tested the module with all versions since DB2 UDB v7.x, but older versions should work as well.

Q: What is the difference between mod auth ibmdb2 and mod authnz ibmdb2?

A: mod authnz ibmdb2 is based on the new authentication backend provider scheme of Apache 2.2. This module will only work for Apache 2.2 and later. mod auth ibmdb2 works for Apache 2.0.x and 1.x.

Q: What platforms are supported?

A: All POSIX platforms. I've compiled and tested the module on Linux and IBM AIX. Since the modules are using the APR libraries now, they can be compiled on Windows as well.

Q: Why isn't there a binary release for .....?

A: I don't have a development environment for every operating system. Furthermore I don't think that binary releases make sense for Unix style operating systems.

Q: What is the package db2-hash-routines for?

A: This package contains User Defined Functions and Stored Procedures to generate and validate hashes in DB2.

Q: How do I get support? A: Please submit a ticket at the [Issues Tracker](https://github.com/tessus/mod_authnz_ibmdb2/issues) (hosted by github).

# <span id="page-16-0"></span>6. Links

# <span id="page-16-1"></span>6.1. Official mod auth(nz) ibmdb2 website

[http://tessus.github.io/mod\\_authnz\\_ibmdb2](http://tessus.github.io/mod_authnz_ibmdb2)

### <span id="page-16-2"></span>6.2. Support Requests

[https://github.com/tessus/mod\\_authnz\\_ibmdb2/issues](https://github.com/tessus/mod_authnz_ibmdb2/issues)

#### <span id="page-16-3"></span>6.3. PHP scripts to import users/groups

<https://github.com/tessus/usr-grp-import-scripts/archive/master.zip>

#### <span id="page-16-4"></span>6.4. developerWorks article

mod auth ibmdb2: A novel authentication method for Apache <http://www.ibm.com/developerworks/db2/library/techarticle/dm-0407tessarek/>

# <span id="page-16-5"></span>6.5. GIT repositories

[https://github.com/tessus/mod\\_authnz\\_ibmdb2](https://github.com/tessus/mod_authnz_ibmdb2) [https://github.com/tessus/mod\\_auth\\_ibmdb2](https://github.com/tessus/mod_auth_ibmdb2) <https://github.com/tessus/db2-hash-routines> <https://github.com/tessus/usr-grp-import-scripts>

# <span id="page-17-0"></span>A. directives and default values

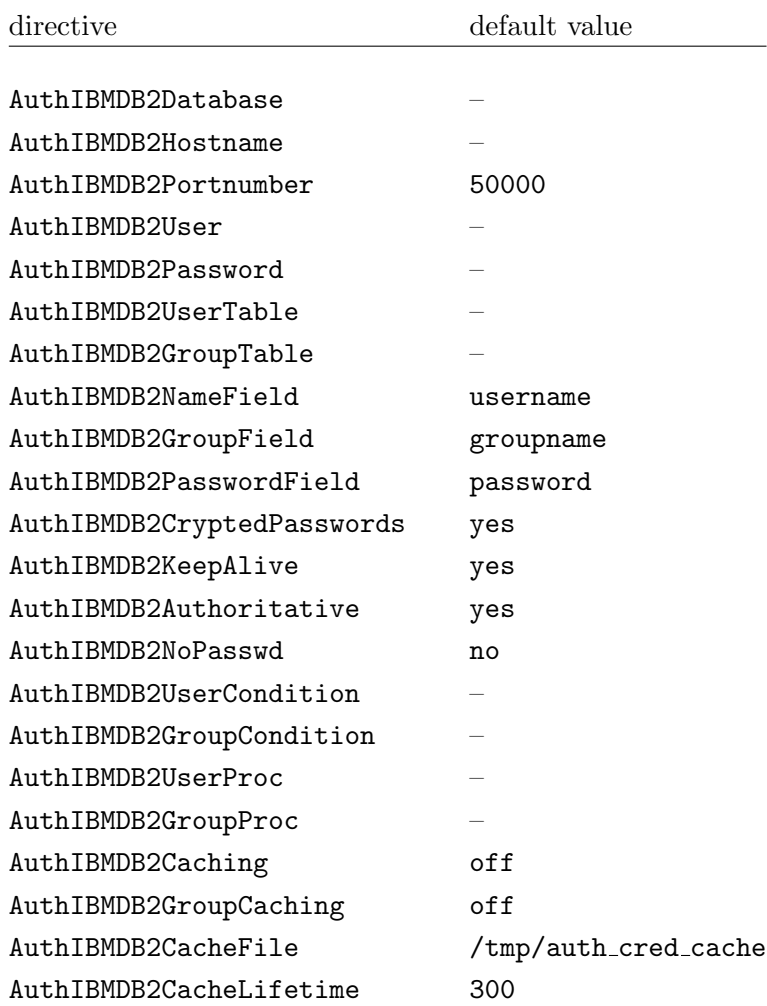

Date: 2019-01-08  $15 / 32$  Id: f43f87d

# <span id="page-18-0"></span>B. UDF and SP reference

# <span id="page-18-1"></span>B.1. bcrypt

>>-BCRYPT--(--expression--)------------------------------------><

```
>>-BCRYPT--(--expression--,--hash--)-----------------------------><
```
bcrypt algorithm. The bcrypt routine is compatible to the function used in Apache's htpasswd utility.

The argument can be a character string that is either a CHAR or VARCHAR not exceeding 4096 bytes.

The result of the function is CHAR(60). The result can be null; if the argument is null, the result is the null value.

Examples:

```
1)
    INSERT INTO USERS (username, password)
       VALUES ('test', bcrypt('testpwd'))
2)
   SELECT bcrypt( 'testpwd' ) FROM SYSIBM.SYSDUMMY1
    1
                ------------------------------------------------------------
    $2y$05$2jb66aPElSkNLT1t8e6dQepuCY2BP3JnYUh0xeV9r1PEoOGyOLkym
      1 record(s) selected.
3)
   CALL bcrypt('testpwd', ?)
      Value of output parameters
      --------------------------
      Parameter Name : HASH
      Parameter Value : $2y$05$WYSu1X6PVAORa.aPSjrdv.S6hOp.AYSnNRT521rmLRjD4Mj9
   UY6ve
      Return Status = 0
```
Date: 2019-01-08 Id: f43f87d  $16 \; / \; 32$ 

### <span id="page-19-0"></span>B.2. sha256 hex

>>-SHA256\_HEX--(--expression--)--------------------------------><

>>-SHA256\_HEX--(--expression--,--hash--)-----------------------><

SHA256 algorithm. The sha256 hex routine returns a 64-character hexadecimal hash.

The argument can be a character string that is either a CHAR or VARCHAR not exceeding 4096 bytes.

The result of the function is CHAR(64). The result can be null; if the argument is null, the result is the null value.

Examples:

```
1)
    INSERT INTO USERS (username, password)
       VALUES ('test', sha256_hex('testpwd'))
2)
   SELECT sha256_hex('testpwd') FROM SYSIBM.SYSDUMMY1
    1
               ----------------------------------------------------------------
    a85b6a20813c31a8b1b3f3618da796271c9aa293b3f809873053b21aec501087
      1 record(s) selected.
3)
   CALL sha256_hex('testpwd', ?)
      Value of output parameters
      --------------------------
      Parameter Name : HASH
      Parameter Value : a85b6a20813c31a8b1b3f3618da796271c9aa293b3f809873053b21
    aec501087
      Return Status = 0
```
Date: 2019-01-08 Id: f43f87d  $17 \; / \; 32$ 

#### <span id="page-20-0"></span>B.3. sha1 hex

>>-SHA1\_HEX--(--expression--)----------------------------------><

>>-SHA1\_HEX--(--expression--,--hash--)-------------------------><

SHA1 algorithm. The sha1 hex routine returns a 40-character hexadecimal hash.

The argument can be a character string that is either a CHAR or VARCHAR not exceeding 4096 bytes.

The result of the function is CHAR(40). The result can be null; if the argument is null, the result is the null value.

Examples:

```
1)
    INSERT INTO USERS (username, password)
       VALUES ('test', sha1_hex('testpwd'))
2)
   SELECT sha1_hex('testpwd') FROM SYSIBM.SYSDUMMY1
    1
       ----------------------------------------
    98ef0758e6aac6f9a9e1197548c8190b72c9581d
      1 record(s) selected.
3)
   CALL sha1_hex('testpwd', ?)
     Value of output parameters
      --------------------------
     Parameter Name : HASH
     Parameter Value : 98ef0758e6aac6f9a9e1197548c8190b72c9581d
     Return Status = 0
```
Date: 2019-01-08 Id: f43f87d  $18 \;/ \; 32$  Id: f43f87d

#### <span id="page-21-0"></span>B.4. sha256

```
>>-SHA256--(--expression--+---------+--)-----------------------><
                          '-,--salt-'
>>-SHA256--(--expression--+---------+--,--hash--)--------------><
                          '-,--salt-'
```
SHA256 algorithm. The sha256 routine returns a glibc2's crypt hash. If the system's crypt does not support sha-256, an SQLSTATE 39702 is returned.

The argument can be a character string that is either a CHAR or VARCHAR not exceeding 4096 bytes.

An optional salt can be specified, which must be a eight-character string chosen from the set [a-z-Z0-9./]. If the salt is not exactly eight characters long, an SQLSTATE 39703 is returned. If the salt contains invalid characters, an SQLSTATE 39704 is returned.

The result of the function is CHAR(55). The result can be null; if one of the arguments is null, the result is the null value.

Examples:

```
1)
    INSERT INTO USERS (username, password)
       VALUES ('test', sha256('testpwd'))
2)
   SELECT sha256( 'testpwd' ) FROM SYSIBM.SYSDUMMY1
    1
    -------------------------------------------------------
    $5$S.LqPR7Z$273zPncMdmJ0dE1WdLldWVBmaHSDUDl8/tW8At8Hc0A
      1 record(s) selected.
3)
   CALL sha256('testpwd', ?)
     Value of output parameters
      --------------------------
     Parameter Name : HASH
     Parameter Value : $5$vSDCZr2d$rfh.aDopE5l3lm26AwwcIYnuVdV7/9QBACWukqYyV3/
```
Date: 2019-01-08 Id: f43f87d  $19 \; / \; 32$ 

```
Return Status = 0
4)
    SELECT sha256('testpwd', '12345678') FROM SYSIBM.SYSDUMMY1
    1
    -------------------------------------------------------
    $5$12345678$.oVAnOr/.FK8fYNiFPvoXPQvEOT9Calecygw6K9wIb9
      1 record(s) selected.
5)
    CALL sha256('testpwd', '12345678', ?)
    Value of output parameters
    --------------------------
   Parameter Name : HASH
   Parameter Value : $5$12345678$.oVAnOr/.FK8fYNiFPvoXPQvEOT9Calecygw6K9wIb9
   Return Status = 0
```
#### <span id="page-23-0"></span>B.5. sha512

```
>>-SHA512--(--expression--+---------+--)-----------------------><
                          '-,--salt-'
>>-SHA512--(--expression--+---------+--,--hash--)--------------><
                          '-,--salt-'
```
SHA512 algorithm. The sha512 routine returns a glibc2's crypt hash. If the system's crypt does not support sha-512, an SQLSTATE 39702 is returned.

The argument can be a character string that is either a CHAR or VARCHAR not exceeding 4096 bytes.

An optional salt can be specified, which must be a eight-character string chosen from the set [a-z-Z0-9./]. If the salt is not exactly eight characters long, an SQLSTATE 39703 is returned. If the salt contains invalid characters, an SQLSTATE 39704 is returned.

The result of the function is CHAR(98). The result can be null; if one of the arguments is null, the result is the null value.

Examples:

```
1)
    INSERT INTO USERS (username, password)
       VALUES ('test', sha512('testpwd'))
2)
   SELECT sha512( 'testpwd' ) FROM SYSIBM.SYSDUMMY1
    1
    ---------------------------------------------------------------------------
    -----------------------
    $6$cD33haq7$dl.RqEaLamlesTPVzSIQr4N1MY3BsVZ76VS8qNte0IOIWO2XorMg8U797KKOFGm
   X8dJhT3WuF6p17HmvvoQ6Q/
      1 record(s) selected.
3)
    CALL sha512('testpwd', ?)
     Value of output parameters
      --------------------------
     Parameter Name : HASH
```

```
Parameter Value : $6$1W.m9JN1$Dh.VPl7vy.igGaeDUdDWw6ZlD0xufwDWm0ukp0YknPt
    djxiSM2yzWBkzHffalb/2axNHPqEi9UUzXUbSm4LGa/
      Return Status = 0
4)
    SELECT sha512('testpwd', '12345678') FROM SYSIBM.SYSDUMMY1
    1
    ---------------------------------------------------------------------------
    -----------------------
    $6$12345678$tlHrypdWTz6FqubBpgL/ePlxr4lZuQ8OK1zfV6zWUmGJSz.5kGWwQGjg69Qm1Bm
    3.DvILruqA61o3EHsxSoko1
      1 record(s) selected.
5)
    CALL sha512('testpwd', '12345678', ?)
      Value of output parameters
      --------------------------
      Parameter Name : HASH
      Parameter Value : $6$12345678$tlHrypdWTz6FqubBpgL/ePlxr4lZuQ80K1zfV6zWUmG
    JSz.5kGWwQGjg69Qm1Bm3.DvILruqA61o3EHsxSoko1
```

```
Return Status = 0
```
# <span id="page-25-0"></span> $B.6.$  php\_md5

>>-PHP\_MD5--(--expression--)-----------------------------------><

>>-PHP\_MD5--(--expression--,--hash--)--------------------------><

MD5 hash. The php md5 routine is compatible to the PHP md5 function.

The argument can be a character string that is either a CHAR or VARCHAR not exceeding 4096 bytes.

The result of the function is CHAR(32). The result can be null; if the argument is null, the result is the null value.

Examples:

```
1)
    INSERT INTO USERS (username, password)
       VALUES ('test', php_md5('testpwd'))
2)
   SELECT php_md5( 'testpwd' ) FROM SYSIBM.SYSDUMMY1
    1
       --------------------------------
    342df5b036b2f28184536820af6d1caf
      1 record(s) selected.
3)
   CALL php_md5('testpwd', ?)
     Value of output parameters
      --------------------------
     Parameter Name : HASH
     Parameter Value : 342df5b036b2f28184536820af6d1caf
     Return Status = 0
```
Date: 2019-01-08 Id: f43f87d  $23 \; / \; 32$ 

# <span id="page-26-0"></span> $B.7.$  apr\_md5

>>-APR\_MD5--(--expression--)-----------------------------------><

>>-APR\_MD5--(--expression--,--hash--)--------------------------><

Seeded MD5 hash. The aprimetation is compatible to the function used in Apache's htpasswd utility.

The argument can be a character string that is either a CHAR or VARCHAR not exceeding 4096 bytes.

The result of the function is CHAR(37). The result can be null; if the argument is null, the result is the null value.

Examples:

```
1)
    INSERT INTO USERS (username, password)
      VALUES ('test', apr_md5('testpwd'))
2)
   SELECT apr_md5( 'testpwd' ) FROM SYSIBM.SYSDUMMY1
    1
    -------------------------------------
    $apr1$GfVmOTyJ$n7F1Vkwl/kX8MLgTJq1lp1
      1 record(s) selected.
3)
   CALL apr_md5('testpwd', ?)
     Value of output parameters
      --------------------------
     Parameter Name : HASH
     Parameter Value : $apr1$GfVmOTyJ$n7F1Vkwl/kX8MLgTJq1lp1
     Return Status = 0
```
Date: 2019-01-08 Id: f43f87d  $24 \;/ \;32$ 

# <span id="page-27-0"></span>B.8. apr\_crypt

```
>>-APR_CRYPT--(--expression--)---------------------------------><
```
>>-APR\_CRYPT--(--expression--,--hash--)------------------------><

Unix crypt. The apr\_crypt routine is compatible to the function used in Apache's htpasswd utility.

The argument can be a character string that is either a CHAR or VARCHAR not exceeding 4096 bytes.

The result of the function is CHAR(13). The result can be null; if the argument is null, the result is the null value.

Examples:

```
1)
    INSERT INTO USERS (username, password)
      VALUES ('test', apr_crypt('testpwd'))
2)
   SELECT apr_crypt( 'testpwd' ) FROM SYSIBM.SYSDUMMY1
    1
    -------------
   cqs7uOvz8KBlk
      1 record(s) selected.
3)
   CALL apr_crypt('testpwd', ?)
     Value of output parameters
      --------------------------
     Parameter Name : HASH
     Parameter Value : cqs7uOvz8KBlk
     Return Status = 0
```
Date: 2019-01-08 Id: f43f87d  $25 \; / \; 32$ 

# <span id="page-28-0"></span>B.9. apr\_sha1

>>-APR\_SHA1--(--expression--)----------------------------------><

>>-APR\_SHA1--(--expression--,--hash--)-------------------------><

SHA1 algorithm. The apr\_sha1 routine is compatible to the function used in Apache's htpasswd utility.

The argument can be a character string that is either a CHAR or VARCHAR not exceeding 4096 bytes.

The result of the function is CHAR(33). The result can be null; if the argument is null, the result is the null value.

Examples:

```
1)
    INSERT INTO USERS (username, password)
       VALUES ('test', apr_sha1('testpwd'))
2)
   SELECT apr_sha1( 'testpwd' ) FROM SYSIBM.SYSDUMMY1
    1
               ---------------------------------
    {SHA}mO8HWOaqxvmp4Rl1SMgZC3LJWB0=
      1 record(s) selected.
3)
   CALL apr_sha1('testpwd', ?)
      Value of output parameters
      --------------------------
      Parameter Name : HASH
      Parameter Value : {SHA}mO8HWOaqxvmp4Rl1SMgZC3LJWB0=
      Return Status = 0
```
Date: 2019-01-08 Id: f43f87d  $26 \; / \; 32$ 

### <span id="page-29-0"></span>B.10. apr sha256

>>-APR\_SHA256--(--expression--)--------------------------------><

>>-APR\_SHA256--(--expression--,--hash--)-----------------------><

SHA256 algorithm. The apr\_sha256 routine returns the identifier {SHA256} plus the base64 encoded sha256 hash.

The argument can be a character string that is either a CHAR or VARCHAR not exceeding 4096 bytes.

The result of the function is CHAR(52). The result can be null; if the argument is null, the result is the null value.

Examples:

```
1)
    INSERT INTO USERS (username, password)
       VALUES ('test', apr_sha256('testpwd'))
2)
   SELECT apr_sha256( 'testpwd' ) FROM SYSIBM.SYSDUMMY1
    1
                ----------------------------------------------------
    {SHA256}qFtqIIE8Maixs/NhjaeWJxyaopOz+AmHMFOyGuxQEIc=
      1 record(s) selected.
3)
   CALL apr_sha256('testpwd', ?)
      Value of output parameters
      --------------------------
      Parameter Name : HASH
      Parameter Value : {SHA256}qFtqIIE8Maixs/NhjaeWJxyaopOz+AmHMFOyGuxQEIc=
      Return Status = 0
```
Date: 2019-01-08 Id: f43f87d  $27 \; / \; 32$ 

#### <span id="page-30-0"></span>B.11. validate\_pw

```
>>-VALIDATE_PW--(--password--,--hash--)------------------------><
```

```
>>-VALIDATE_PW--(--password--,--hash--,--is_valid--)-----------><
```
This routine can be used to validate a password against a hash.

The two input arguments can be character strings that are either a CHAR or VARCHAR not exceeding 4096 bytes (password) and 120 bytes (hash). The second parameter (hash) must not be empty, otherwise an SQLSTATE 39701 is returned.

The result of the routine is an INTEGER. If the password is valid, 1 is returned. If the password is not valid, 0 is returned. The result can be null; if the argument is null, the result is the null value.

Examples:

```
1)
   SELECT validate_pw('testpwd', 'cqs7uOvz8KBlk') FROM SYSIBM.SYSDUMMY1"
    1
    -----------
              1
      1 record(s) selected.
2)
   CALL validate_pw('testpwd', 'cqs7uOvz8KBlk', ?)
     Value of output parameters
      --------------------------
     Parameter Name : IS_VALID
     Parameter Value : 1
     Return Status = 0
3)
    CALL validate_pw('testpwd', '0123456789abcdef', ?)
     Value of output parameters
      --------------------------
     Parameter Name : IS_VALID
```
Parameter Value : 0

Return Status = 0

# <span id="page-32-0"></span>C. Stored Procedure Support

Stored procedures can minimize the network traffic and with regard to the authentication module configuration they can ease the administration. The module supports two types of stored procedures: one for user authentication and one for group authentication.

For the following 2 sections we use these 3 tables:

```
CREATE TABLE WEB.USERS (
   USERNAME VARCHAR(40) NOT NULL,
   PASSWORD VARCHAR(40) );
ALTER TABLE WEB.USERS
   ADD PRIMARY KEY (USERNAME);
CREATE TABLE WEB.GROUPS (
   GROUPNAME VARCHAR(40) NOT NULL,
   ACTIVE INTEGER NOT NULL );
ALTER TABLE WEB.GROUPS
   ADD PRIMARY KEY (GROUPNAME);
CREATE TABLE WEB.MAPPING (
   USERNAME VARCHAR(40) NOT NULL,
   GROUPNAME VARCHAR(40) NOT NULL );
ALTER TABLE WEB.MAPPING
   ADD PRIMARY KEY (USERNAME, GROUPNAME)
   ADD FOREIGN KEY (USERNAME) REFERENCES WEB.USERS (USERNAME)
   ADD FOREIGN KEY (GROUPNAME) REFERENCES WEB.GROUPS (GROUPNAME);
```
### <span id="page-33-0"></span>C.1. user authentication

The stored procedure for user authentication is responsible for returning the password of the user in question to the module. It must return exact one value - the password. If AuthIBMDB2NoPasswd is On, then the username has to be returned instead of the password.

The stored procedure must have the following parameter format:

```
CREATE PROCEDURE user_procedure_name ( IN VARCHAR, OUT VARCHAR )
```
Example:

```
CREATE PROCEDURE user_sp
(IN v_username VARCHAR(40), OUT v_password VARCHAR(40))
LANGUAGE SQL
BEGIN
  SELECT password INTO v_password FROM web.users
  WHERE username = v_username;
END@
```
If AuthIBMDB2NoPasswd is On, then the stored procedure would have to look like this:

```
CREATE PROCEDURE user_sp
(IN v_username VARCHAR(40), OUT v_password VARCHAR(40))
LANGUAGE SQL
BEGIN
  SELECT username INTO v_password FROM web.users
  WHERE username = v_username;
END@
```
Date: 2019-01-08 Id: f43f87d  $31 \;/ \;32$ 

### <span id="page-34-0"></span>C.2. group authentication

The stored procedure for group authentication is responsible for returning the groups the user in question belongs to. It must return an open cursor to the result set.

The stored procedure must have the following parameter format:

```
CREATE PROCEDURE group_procedure_name ( IN VARCHAR )
```
Example

```
CREATE PROCEDURE group_sp
(IN v_username VARCHAR(40))
LANGUAGE SQL
DYNAMIC RESULT SETS 1
BEGIN
  DECLARE res CURSOR WITH RETURN FOR
  SELECT m.groupname FROM web.groups g, web.mapping m
  WHERE m.groupname = g.groupname AND
        m.username = v_username AND
        g.\text{active} = 1;OPEN res;
END@
```
Date: 2019-01-08 14:55:52 -0500 Id: f43f87dab2b8fed8a9e6968cdda81b8c3f7d7a14